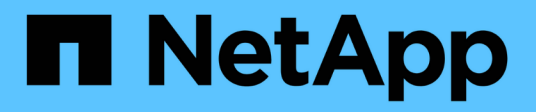

## **Audit S3 events** ONTAP 9

NetApp April 24, 2024

This PDF was generated from https://docs.netapp.com/us-en/ontap/s3-audit/index.html on April 24, 2024. Always check docs.netapp.com for the latest.

# **Table of Contents**

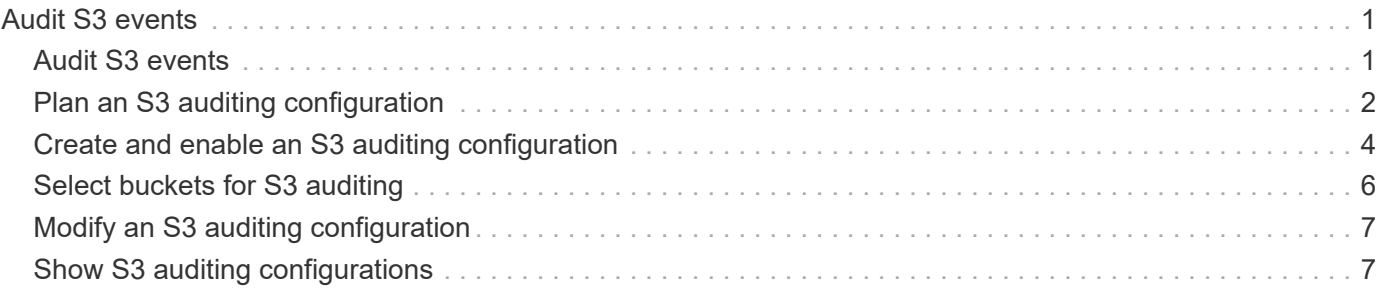

# <span id="page-2-0"></span>**Audit S3 events**

# <span id="page-2-1"></span>**Audit S3 events**

Beginning with ONTAP 9.10.1, you can audit data and management events in ONTAP S3 environments. S3 audit functionality is similar to existing NAS auditing capabilities, and S3 and NAS auditing can coexist in a cluster.

When you create and enable an S3 auditing configuration on an SVM, S3 events are recorded in a log file. The you can specify the following events to be logged:

• Object access (data) events

GetObject, PutObject, and DeleteObject

• Management events

PutBucket and DeleteBucket

The log format is JavaScript Object Notation (JSON).

The combined limit for S3 and NFS auditing configurations is 50 SVMs per cluster.

The following license bundle is required:

• Core Bundle, for ONTAP S3 protocol and storage

For more information, see [How the ONTAP auditing process works.](https://docs.netapp.com/us-en/ontap/nas-audit/auditing-process-concept.html)

### **Guaranteed auditing**

By default, S3 and NAS auditing is guaranteed. ONTAP guarantees that all auditable bucket access events are recorded, even if a node is unavailable. A requested bucket operation cannot be completed until the audit record for that operation is saved to the staging volume on persistent storage. If audit records cannot be committed in the staging files, either because of insufficient space or because of other issues, client operations are denied.

### **Space requirements for auditing**

In the ONTAP auditing system, audit records are initially stored in binary staging files on individual nodes. Periodically, they are consolidated and converted to user-readable event logs, which are stored in the audit event log directory for the SVM.

The staging files are stored in a dedicated staging volume, which is created by ONTAP when the auditing configuration is created. There is one staging volume per aggregate.

You must plan for sufficient available space in the auditing configuration:

- For the staging volumes in aggregates that contain audited buckets.
- For the volume containing the directory where converted event logs are stored.

You can control the number of event logs, and hence the available space in the volume, using one of two

methods when creating the S3 auditing configuration:

- A numerical limit; the -rotate-limit parameter controls the minimum number of audit files that must be preserved.
- A time limit; the -retention-duration parameter controls the maximum period that files can be preserved.

In both parameters, once that configured is exceeded, older audit files can be deleted to make room for newer ones. For both parameters, the value is 0, indicating that all files must be maintained. In order to ensure sufficient space, it is therefore a best practice to set one of the parameters to a non-zero value.

Because of guaranteed auditing, if the space available for audit data runs out before the rotation limit, newer audit data cannot be created, resulting in failure to clients accessing data. Therefore, the choice of this value and of the space allocated to auditing must be chosen carefully, and you must respond to warnings about available space from the auditing system.

For more information, see [Basic auditing concepts.](https://docs.netapp.com/us-en/ontap/nas-audit/basic-auditing-concept.html)

## <span id="page-3-0"></span>**Plan an S3 auditing configuration**

You must specify a number of parameters for the S3 auditing configuration or accept the defaults. In particular, you should consider which log rotation parameters will help ensure adequate free space.

See the **vserver object-store-server audit create** man page for syntax details.

### **General parameters**

There are two required parameters that you must specify when you create the auditing configuration. There are also three optional parameters that you can specify.

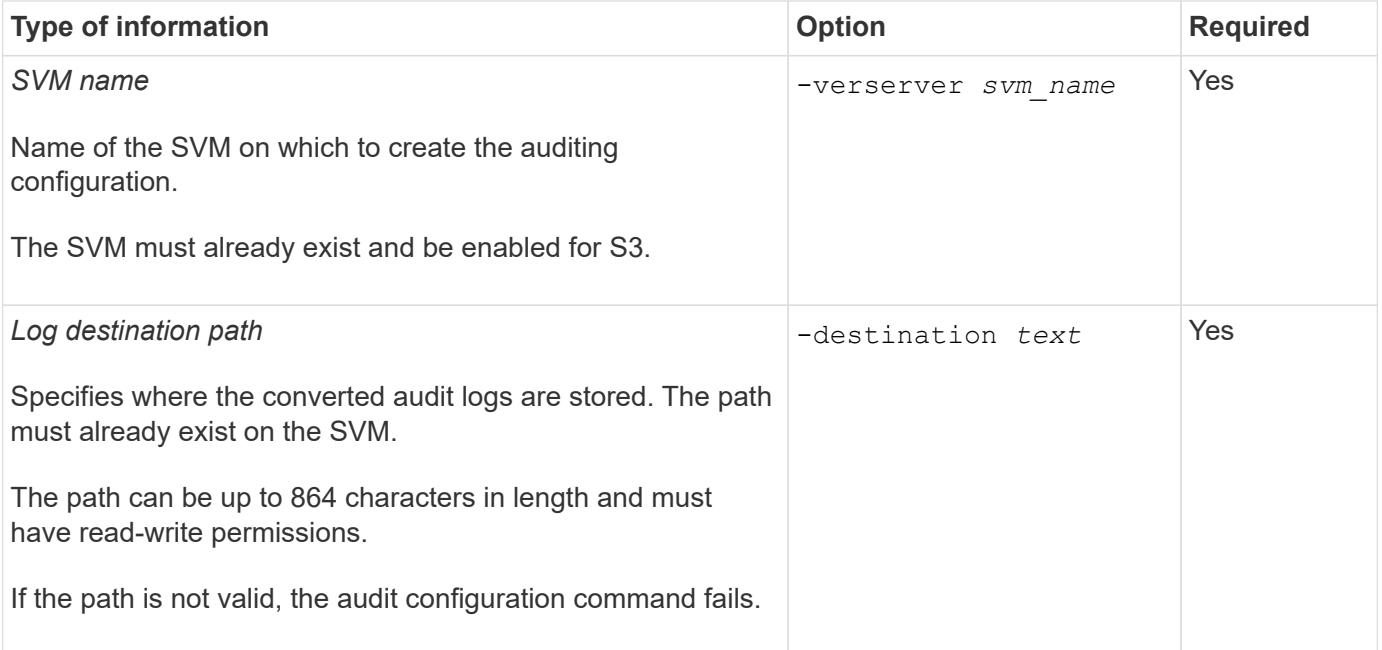

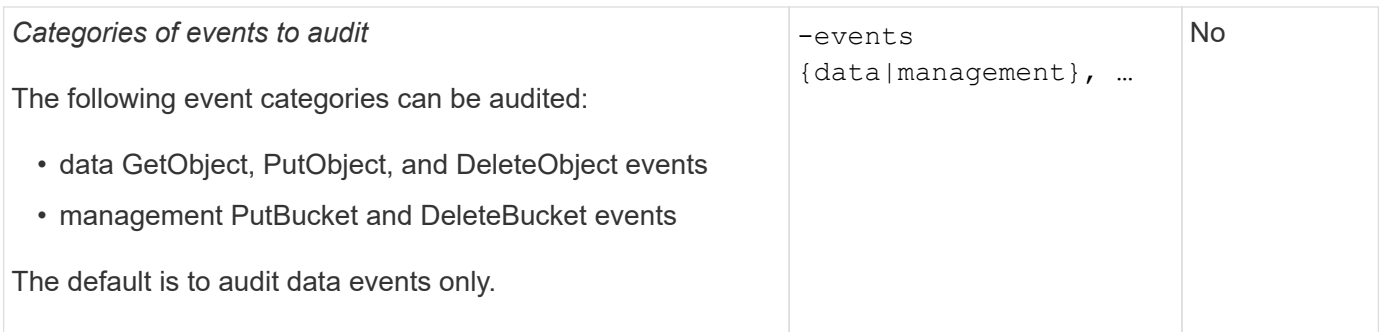

You can enter one of the following parameters to control the number of audit log files. If no value is entered, all log files are retained.

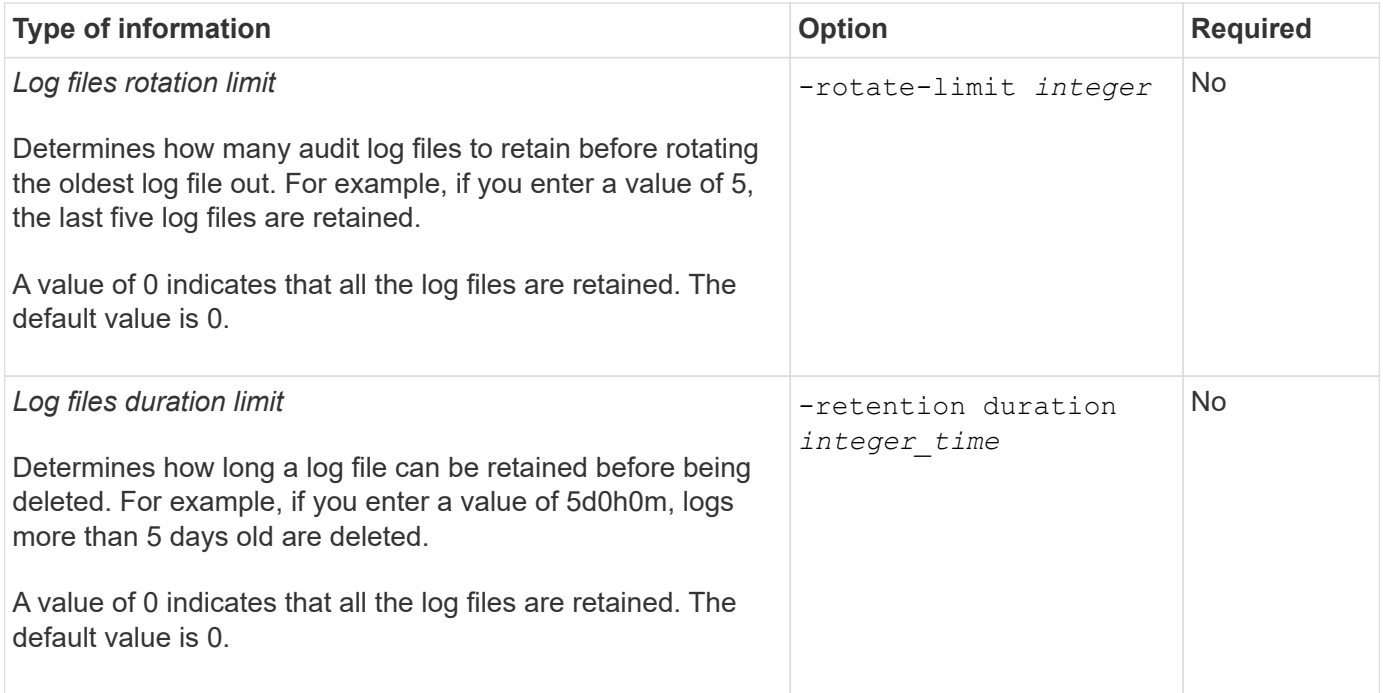

### **Parameters for audit log rotation**

You can rotate audit logs based on size or schedule. The default is to rotate audit logs based on size.

#### **Rotate logs based on log size**

If you want to use the default log rotation method and the default log size, you do not need to configure any specific parameters for log rotation. The default log size is 100 MB.

If you do not want to use the default log size, you can configure the -rotate-size parameter to specify a custom log size.

If you want to reset the rotation based on a log size alone, use the following command to unset the -rotate -schedule-minute parameter:

vserver audit modify -vserver *svm name* -destination / -rotate-schedule-minute -

#### **Rotate logs based on a schedule**

If you choose to rotate the audit logs based on a schedule, you can schedule log rotation by using the timebased rotation parameters in any combination.

- If you use time-based rotation, the -rotate-schedule-minute parameter is mandatory.
- All other time-based rotation parameters are optional.
	- -rotate-schedule-month
	- -rotate-schedule-dayofweek
	- -rotate-schedule-day
	- -rotate-schedule-hour
- The rotation schedule is calculated by using all the time-related values. For example, if you specify only the -rotate-schedule-minute parameter, the audit log files are rotated based on the minutes specified on all days of the week, during all hours on all months of the year.
- If you specify only one or two time-based rotation parameters (for example, -rotate-schedule-month and -rotate-schedule-minutes), the log files are rotated based on the minute values that you specified on all days of the week, during all hours, but only during the specified months.

For example, you can specify that the audit log is to be rotated during the months January, March, and August on all Mondays, Wednesdays, and Saturdays at 10:30 a.m.

• If you specify values for both -rotate-schedule-dayofweek and -rotate-schedule-day, they are considered independently.

For example, if you specify -rotate-schedule-dayofweek as Friday and -rotate-schedule-day as 13, then the audit logs would be rotated on every Friday and on the 13th day of the specified month, not just on every Friday the 13th.

• If you want to reset the rotation based on a schedule alone, use the following command to unset the -rotate-size parameter:

vserver audit modify -vserver *svm\_name* -destination / -rotate-size -

#### **Rotate logs based on log size and schedule**

You can choose to rotate the log files based on log size and a schedule by setting both the -rotate-size parameter and the time-based rotation parameters in any combination. For example: if -rotate-size is set to 10 MB and -rotate-schedule-minute is set to 15, the log files rotate when the log file size reaches 10 MB or on the 15th minute of every hour (whichever event occurs first).

### <span id="page-5-0"></span>**Create and enable an S3 auditing configuration**

To implement S3 auditing, you first create a persistent object store auditing configuration on an S3-enabled SVM, then enable the configuration.

#### **What you'll need**

- An S3-enabled SVM.
- Sufficient space for staging volumes in the aggregate.

#### **About this task**

An auditing configuration is required for each SVM that contains S3 buckets that you wish to audit. You can enable S3 auditing on new or existing S3 servers. Auditing configurations persist in an S3 environment until removed by the **vserver object-store-server audit delete** command.

The S3 auditing configuration applies to all buckets in the SVM that you select for auditing. An audit-enabled SVM can contain audited and un-audited buckets.

It is recommended that you configure S3 auditing for automatic log rotation, determined by log size or a schedule. If you don't configure automatic log rotation, all log files are retained by default. You can also rotate S3 log files manually using the **vserver object-store-server audit rotate-log** command.

If the SVM is an SVM disaster recovery source, the destination path cannot be on the root volume.

#### **Procedure**

1. Create the auditing configuration to rotate audit logs based on log size or a schedule.

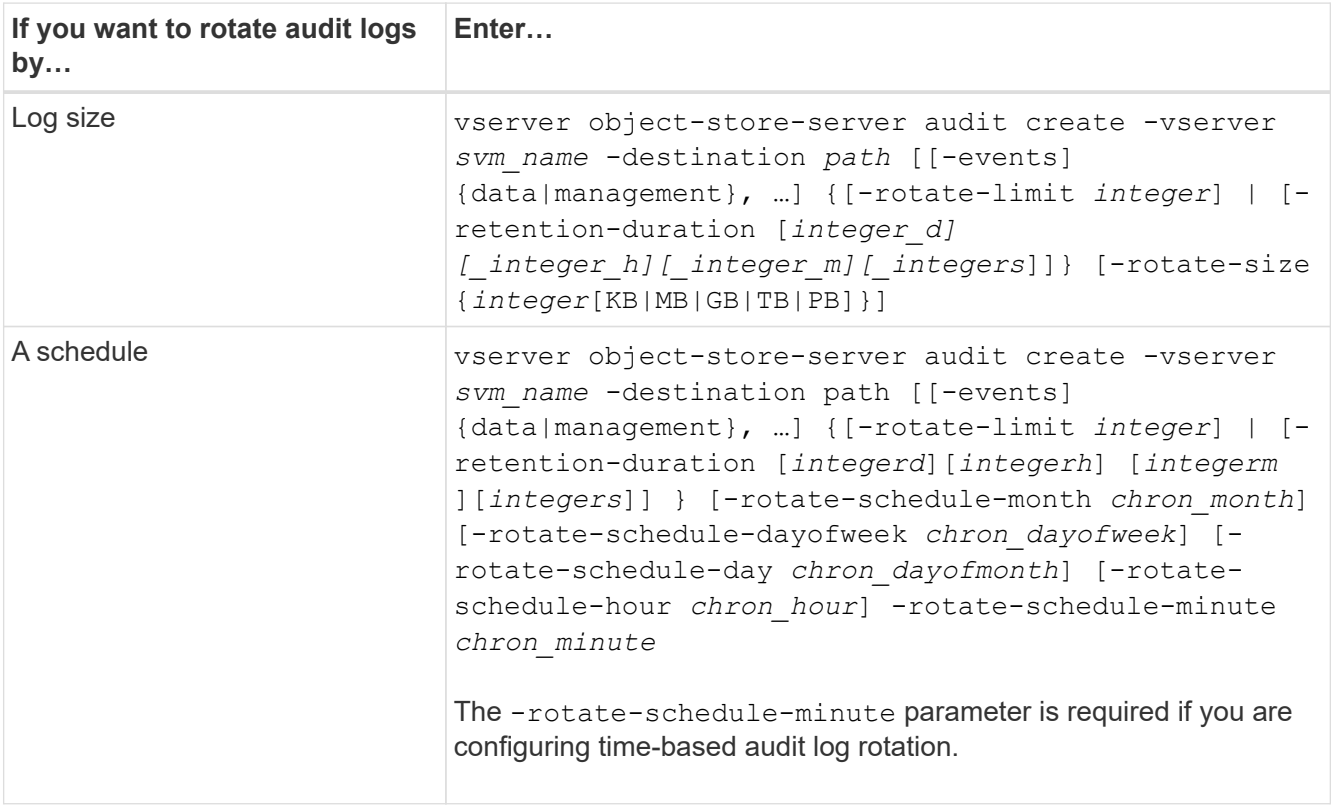

#### 2. Enable S3 auditing:

vserver object-store-server audit enable -vserver *svm\_name*

#### **Examples**

The following example creates an auditing configuration that audits all S3 events (the default) using size-based rotation. The logs are stored in the /audit log directory. The log file size limit is 200 MB. The logs are rotated when they reach 200 MB in size.

cluster1::> vserver audit create -vserver vs1 -destination /audit\_log -rotate -size 200MB

The following example creates an auditing configuration that audits all S3 events (the default) using size-based rotation. The log file size limit is 100 MB (the default), and the logs are retained for 5 days before being deleted.

```
cluster1::> vserver audit create -vserver vs1 -destination /audit_log -retention
-duration 5d0h0m
```
The following example creates an auditing configuration that audits S3 management events, and central access policy staging events using time-based rotation. The audit logs are rotated monthly, at 12:30 p.m. on all days of the week. The log rotation limit is 5.

```
cluster1::> vserver audit create -vserver vs1 -destination /audit_log -events
management -rotate-schedule-month all -rotate-schedule-dayofweek all -rotate
-schedule-hour 12 -rotate-schedule-minute 30 -rotate-limit 5
```
### <span id="page-7-0"></span>**Select buckets for S3 auditing**

You must specify which buckets to audit in an audit-enabled SVM.

#### **What you'll need**

• An SVM enabled for S3 auditing.

#### **About this task**

S3 auditing configurations are enabled on a per-SVM basis, but you must select the buckets in SVMS that are enabled for audit. If you add buckets to the SVM and you want the new buckets to be audited, you must select them with this procedure. You can also have non-audited buckets in an SVM enabled for S3 auditing.

Auditing configurations persist for buckets until removed by the vserver object-store-server audit object-select delete command.

#### **Procedure**

Select a bucket for S3 auditing:

```
vserver object-store-server audit event-selector create -vserver svm_name -bucket
bucket name [[-access] {read-only|write-only|all}] [[-permission] {allow-
only|deny-only|all}]
```
- -access specifies the type of event access to be audited: read-only, write-only or all (default is all).
- -permission specifies the type of event permission to be audited: allow-only, deny-only or all (default is all).

#### **Example**

The following example creates a bucket auditing configuration that only logs allowed events with read-only access:

```
cluster1::> vserver object-store-server audit event-selector create -vserver vs1
-bucket test-bucket -access read-only -permission allow-only
```
# <span id="page-8-0"></span>**Modify an S3 auditing configuration**

You can modify the auditing parameters of individual buckets or the auditing configuration of all buckets selected for audit in the SVM.

#### **Table 1. Procedure**

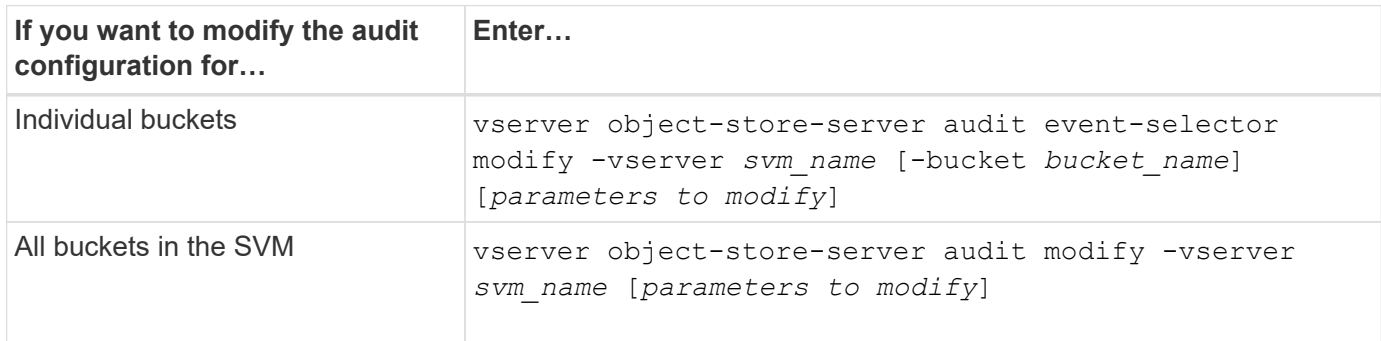

#### **Examples**

The following example modifies an individual bucket auditing configuration to audit only write-only access events:

```
cluster1::> vserver object-store-server audit event-selector modify
-vserver vs1 -bucket test-bucket -access write-only
```
The following example modifies the auditing configuration of all buckets in the SVM to change the log size limit to 10MB and to retain 3 log files before rotating.

```
cluster1::> vserver object-store-server audit modify -vserver vs1 -rotate
-size 10MB -rotate-limit 3
```
## <span id="page-8-1"></span>**Show S3 auditing configurations**

After completing the auditing configuration, you can verify that auditing is configured properly and is enabled. You can also display information about all object store auditing configurations in the cluster.

#### **About this task**

You can display information about bucket and SVM auditing configurations.

• Buckets – use the vserver object-store-server audit event-selector show command

Without any parameters, the command displays the following information about buckets in all SVMs in the cluster with object store auditing configurations:

- SVM name
- Bucket name
- Access and permission values

• SVMs – use the vserver object-store-server audit show command

Without any parameters, the command displays the following information about all SVMs in the cluster with object store auditing configurations:

- SVM name
- Audit state
- Target directory

You can specify the  $-fields$  parameter to specify which audit configuration information to display.

#### **Procedure**

Show information about S3 auditing configurations:

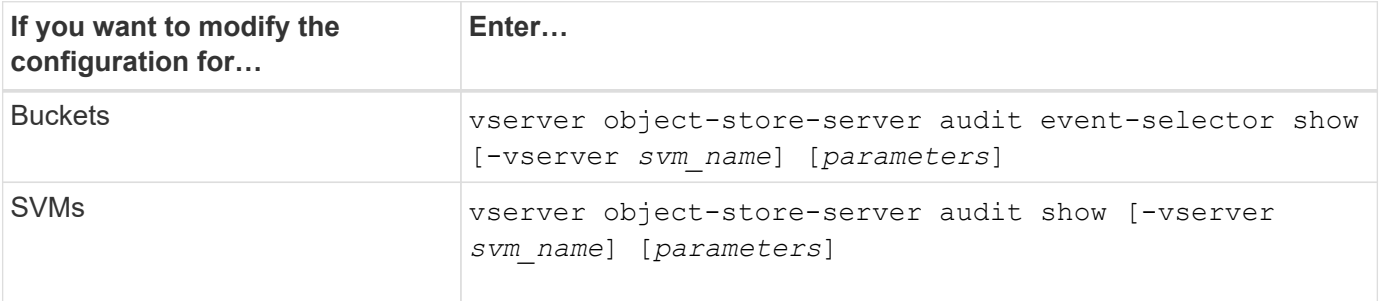

#### **Examples**

The following example displays information for a single bucket:

```
cluster1::> vserver object-store-server audit event-selector show -vserver
vs1 -bucket test-bucket
      Vserver Bucket Access Permission
      ----------- ---------- --------------- ----------
      vs1 bucket1 read-only allow-only
```
The following example displays information for all buckets on an SVM:

```
cluster1::> vserver object-store-server audit event-selector show -vserver
vs1
    Vserver : vs1
    Bucket :test-bucket
    Access : all
      Permission :all
```
The following example displays the name, audit state, event types, log format, and target directory for all SVMs.

```
cluster1::> vserver object-store-server audit show
Vserver State Event Types Log Format Target Directory
----------- ------ ----------- ---------- --------------------
vs1 false data json /audit_log
```
The following example displays the SVM names and details about the audit log for all SVMs.

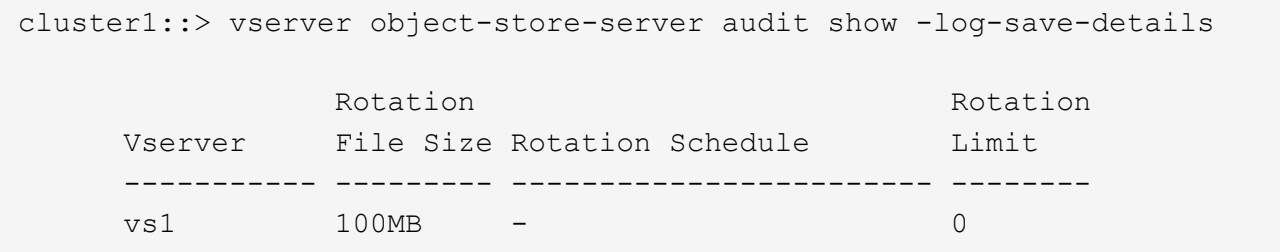

The following example displays in list form all audit configuration information about all SVMs.

```
cluster1::> vserver object-store-server audit show -instance
                                 Vserver: vs1
                         Auditing state: true
                   Log Destination Path: /audit_log
         Categories of Events to Audit: data
                             Log Format: json
                    Log File Size Limit: 100MB
          Log Rotation Schedule: Month: -
    Log Rotation Schedule: Day of Week: -
            Log Rotation Schedule: Day: -
           Log Rotation Schedule: Hour: -
         Log Rotation Schedule: Minute: -
                     Rotation Schedules: -
              Log Files Rotation Limit: 0
                     Log Retention Time: 0s
```
#### **Copyright information**

Copyright © 2024 NetApp, Inc. All Rights Reserved. Printed in the U.S. No part of this document covered by copyright may be reproduced in any form or by any means—graphic, electronic, or mechanical, including photocopying, recording, taping, or storage in an electronic retrieval system—without prior written permission of the copyright owner.

Software derived from copyrighted NetApp material is subject to the following license and disclaimer:

THIS SOFTWARE IS PROVIDED BY NETAPP "AS IS" AND WITHOUT ANY EXPRESS OR IMPLIED WARRANTIES, INCLUDING, BUT NOT LIMITED TO, THE IMPLIED WARRANTIES OF MERCHANTABILITY AND FITNESS FOR A PARTICULAR PURPOSE, WHICH ARE HEREBY DISCLAIMED. IN NO EVENT SHALL NETAPP BE LIABLE FOR ANY DIRECT, INDIRECT, INCIDENTAL, SPECIAL, EXEMPLARY, OR CONSEQUENTIAL DAMAGES (INCLUDING, BUT NOT LIMITED TO, PROCUREMENT OF SUBSTITUTE GOODS OR SERVICES; LOSS OF USE, DATA, OR PROFITS; OR BUSINESS INTERRUPTION) HOWEVER CAUSED AND ON ANY THEORY OF LIABILITY, WHETHER IN CONTRACT, STRICT LIABILITY, OR TORT (INCLUDING NEGLIGENCE OR OTHERWISE) ARISING IN ANY WAY OUT OF THE USE OF THIS SOFTWARE, EVEN IF ADVISED OF THE POSSIBILITY OF SUCH DAMAGE.

NetApp reserves the right to change any products described herein at any time, and without notice. NetApp assumes no responsibility or liability arising from the use of products described herein, except as expressly agreed to in writing by NetApp. The use or purchase of this product does not convey a license under any patent rights, trademark rights, or any other intellectual property rights of NetApp.

The product described in this manual may be protected by one or more U.S. patents, foreign patents, or pending applications.

LIMITED RIGHTS LEGEND: Use, duplication, or disclosure by the government is subject to restrictions as set forth in subparagraph (b)(3) of the Rights in Technical Data -Noncommercial Items at DFARS 252.227-7013 (FEB 2014) and FAR 52.227-19 (DEC 2007).

Data contained herein pertains to a commercial product and/or commercial service (as defined in FAR 2.101) and is proprietary to NetApp, Inc. All NetApp technical data and computer software provided under this Agreement is commercial in nature and developed solely at private expense. The U.S. Government has a nonexclusive, non-transferrable, nonsublicensable, worldwide, limited irrevocable license to use the Data only in connection with and in support of the U.S. Government contract under which the Data was delivered. Except as provided herein, the Data may not be used, disclosed, reproduced, modified, performed, or displayed without the prior written approval of NetApp, Inc. United States Government license rights for the Department of Defense are limited to those rights identified in DFARS clause 252.227-7015(b) (FEB 2014).

#### **Trademark information**

NETAPP, the NETAPP logo, and the marks listed at<http://www.netapp.com/TM>are trademarks of NetApp, Inc. Other company and product names may be trademarks of their respective owners.